## **[Installing MBS Plugin on Filemaker Server](http://www.mbsplugins.de/archive/2012-07-25/Installing_MBS_Plugin_on_Filem)**

From time to time we are asked on how to install our plugin on Filemaker Server. Today we tested if this is working with Filemaker 12 Server and Mac OS X 10.8. And yes, it's working just fine.

Simply follow the steps in the documentation coming with Filemaker Server. So first copy the plugin file into the extensions folder. On Mac OS X this is "/Library/FileMaker Server/Database Server/Extensions". On Windows this is "C:\Program Files\FileMaker\FileMaker Server\Database Server\Extensions". Once you copied the plugin there, you may need to restart the server to recognize the plugin. Once the server sees it, the admin console should list the plugin. Now you can enable plugins with the upper checkbox and enable the plugins you need in the list below. Save and once the plugin is loaded, you see "MBS Plug-in" in the list.

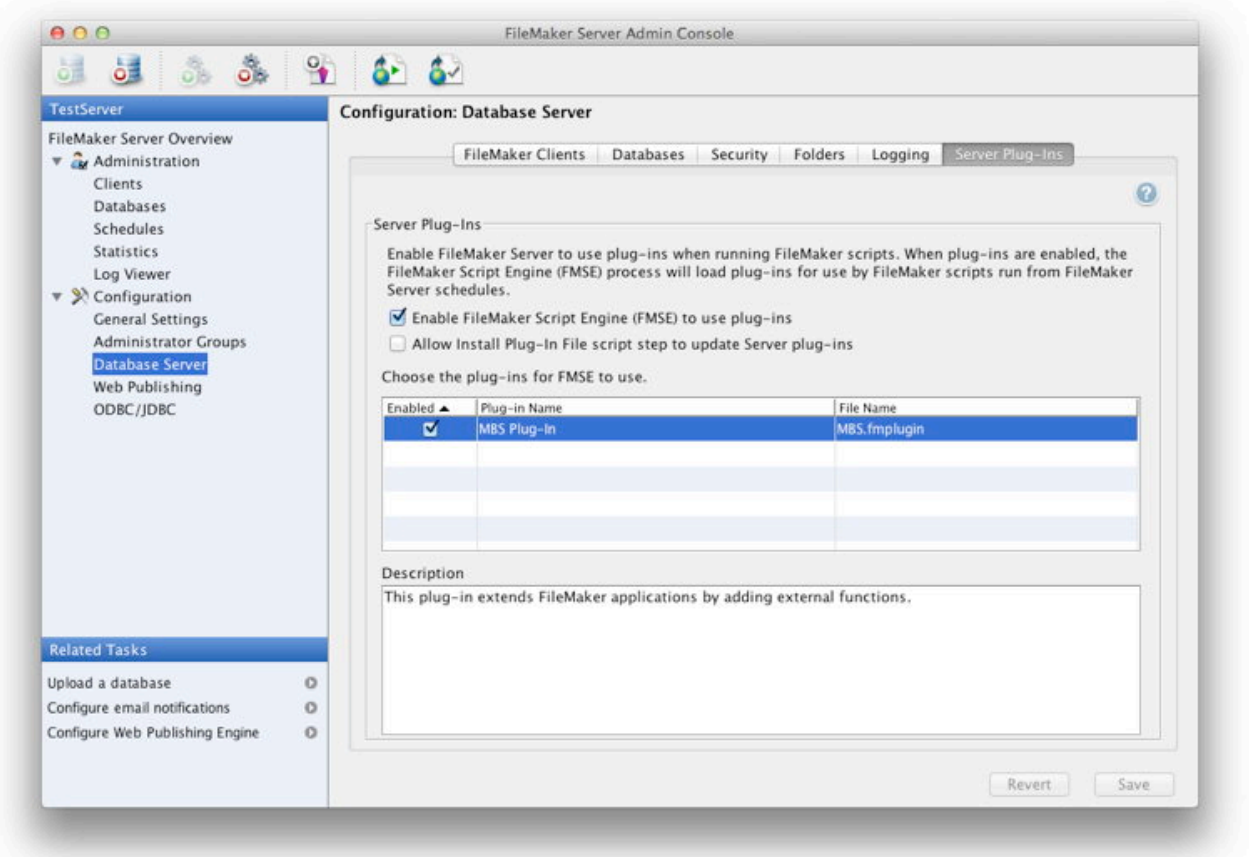

If you have questions or problems, please do not hesitate to ask us.

You can use our plugin to automatically perform tasks on the server using server side scripts. For example you can send emails at night to people who need to do something the next day. Or you have a shop where sales people enter orders on Filemaker with an iPad and the

server sits in the office and talks with our plugin to a label printer in the shop to print labels or a receipt for the order. And of course you can do a lot of networking: Like when someone finishes an order on an iPad, the server automatically pushs an invoice to paypal for payment.